# Risoluzione dei problemi MPLS Ī

# Sommario

[Introduzione](#page-0-0) **[Prerequisiti](#page-0-1) [Requisiti](#page-0-2)** [Componenti usati](#page-0-3) **[Convenzioni](#page-1-0)** [Procedure di risoluzione dei problemi](#page-1-1) [Verifica dell'esecuzione del protocollo di routing](#page-1-2) [Verifica dello switching CEF](#page-2-0) [Verifica MPLS](#page-2-1) [Esegui il ping dei vicini](#page-3-0) [Verifica distribuzione etichette](#page-3-1) [Verifica associazioni etichette](#page-4-0) [Verifica Dell'Impostazione Delle Etichette](#page-4-1) [Informazioni correlate](#page-5-0)

# <span id="page-0-0"></span>Introduzione

In questo documento viene descritto come risolvere i problemi relativi a Multiprotocol Label Switching (MPLS).

# <span id="page-0-1"></span>**Prerequisiti**

### <span id="page-0-2"></span>**Requisiti**

I lettori di questo documento devono conoscere questo argomento:

● Nozioni di base su MPLS

### <span id="page-0-3"></span>Componenti usati

Questo documento si basa sulla configurazione di esempio [Configurazione di MPLS di base con](//www.cisco.com/en/US/tech/tk436/tk428/technologies_configuration_example09186a0080093f23.shtml) [OSPF](//www.cisco.com/en/US/tech/tk436/tk428/technologies_configuration_example09186a0080093f23.shtml) e presuppone che siano stati configurati i seguenti elementi:

- Indirizzo IP e protocollo di routing, ad esempio Open Shortest Path First Protocol (protocollo OSPF) o Intermediate System-to-Intermediate System Protocol (protocollo IS-IS)
- Cisco Express Forwarding (CEF) o switching CEF distribuito su tutti i router
- Commutazione generale MPLS o tag su tutti i router
- MPLS o commutazione di tag su tutte le interfacce richieste

In caso di dubbi sulle versioni hardware o software Cisco IOS® che supportano MPLS, fare riferimento al [Software Advisor](//tools.cisco.com/Support/Fusion/FusionHome.do).

Le informazioni discusse in questo documento fanno riferimento a dispositivi usati in uno specifico ambiente di emulazione. Su tutti i dispositivi menzionati nel documento la configurazione è stata ripristinata ai valori predefiniti. Se la rete è operativa, valutare attentamente eventuali conseguenze derivanti dall'uso dei comandi.

#### <span id="page-1-0"></span>**Convenzioni**

Per ulteriori informazioni sulle convenzioni usate, consultare il documento [Cisco sulle convenzioni](//www.cisco.com/en/US/tech/tk801/tk36/technologies_tech_note09186a0080121ac5.shtml) [nei suggerimenti tecnici.](//www.cisco.com/en/US/tech/tk801/tk36/technologies_tech_note09186a0080121ac5.shtml)

## <span id="page-1-1"></span>Procedure di risoluzione dei problemi

In questa sezione vengono illustrate diverse procedure di risoluzione dei problemi MPLS.

#### <span id="page-1-2"></span>Verifica dell'esecuzione del protocollo di routing

Usare il comando show ip protocols per visualizzare i parametri e lo stato corrente del processo del protocollo di routing attivo:

```
Pomerol# show ip protocols
Routing Protocol is "ospf 1"
Outgoing update filter list for all interfaces is not set
Incoming update filter list for all interfaces is not set
Router ID 10.10.10.3
Number of areas in this router is 1. 1 normal 0 stub 0 nssa
Maximum path: 4 Routing for Networks:
10.1.1.0 0.0.0.255 area 9
10.10.10.0 0.0.0.255 area 9
Routing Information Sources:
Gateway Distance Last Update
10.10.10.2 110 10:41:55
10.10.10.3 110 10:41:55
10.10.10.1 110 10:41:55
10.10.10.6 110 10:41:55
10.10.10.4 110 10:41:55
10.10.10.5 110 10:41:55
Distance: (default is 110)
```
Verificare che le route di protocollo per la rete MPLS e tutti i router adiacenti siano presenti. È possibile anche usare il comando show ip route per verificare la tabella di routing:

Pomerol# **show ip route** Codes: C - connected, S - static, I - IGRP, R - RIP, M - mobile, B - BGP D - EIGRP, EX - EIGRP external, O - OSPF, IA - OSPF inter area N1 - OSPF NSSA external type 1, N2 - OSPF NSSA external type 2 E1 - OSPF external type 1, E2 - OSPF external type 2, E - EGP i - ISIS, L1 - ISIS level-1, L2 - ISIS level-2, ia - ISIS inter area \* - candidate default, U - per-user static route, o - ODR

Gateway of last resort is 10.200.28.1 to network 0.0.0.0

10.0.0.0/8 is variably subnetted, 13 subnets, 3 masks

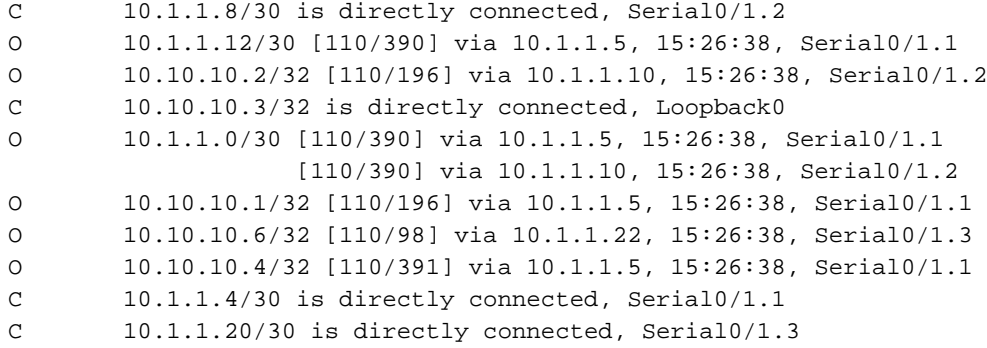

Se i router o i percorsi non sono presenti, esaminare il processo del protocollo di routing. Per informazioni sul processo del protocollo di routing, consultare la [pagina di supporto OSPF](//www.cisco.com/en/US/tech/tk365/tk480/tsd_technology_support_sub-protocol_home.html).

#### <span id="page-2-0"></span>Verifica dello switching CEF

Usare il comando show ip cef summary per visualizzare voci specifiche nella base di informazioni sull'inoltro (FIB) e usare le informazioni sull'indirizzo IP come base. Questo output mostra lo stato Normale:

Pomerol# **show ip cef summary**

IP CEF with switching (Table Version 131), flags=0x0, bits=8 32 routes, 0 reresolve, 0 unresolved (0 old, 0 new) 32 leaves, 18 nodes, 23004 bytes, 125 inserts, 93 invalidations 1 load sharing elements, 336 bytes, 1 references universal per-destination load sharing algorithm, id B642EBCF 1 CEF resets, 6 revisions of existing leaves 6 in-place modifications refcounts: 4909 leaf, 4864 node

Per verificare lo stato del CEF, usare i comandi show ip cef e show ip cef interface. Se il CEF non è stato abilitato, non viene visualizzato nulla:

Pomerol# **show ip cef** %CEF not running Prefix Next Hop Interface Se si continuano ad avere problemi con l'abilitazione del CEF, consultare la [panoramica di Cisco](//www.cisco.com/en/US/docs/ios/12_0/switch/configuration/guide/xccef.html) [Express Forwarding.](//www.cisco.com/en/US/docs/ios/12_0/switch/configuration/guide/xccef.html)

### <span id="page-2-1"></span>Verifica MPLS

Per verificare che MPLS sia abilitato a livello globale, usare il comando show mpls interfaces. Questo comando verifica anche che un protocollo LDP (Label Distribution Protocol) sia in esecuzione sulle interfacce richieste:

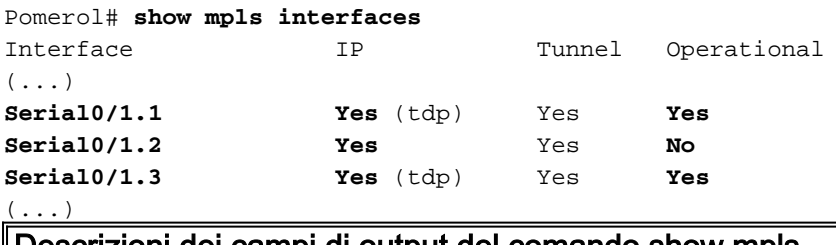

Descrizioni dei campi di output del comando show mpls interfaces

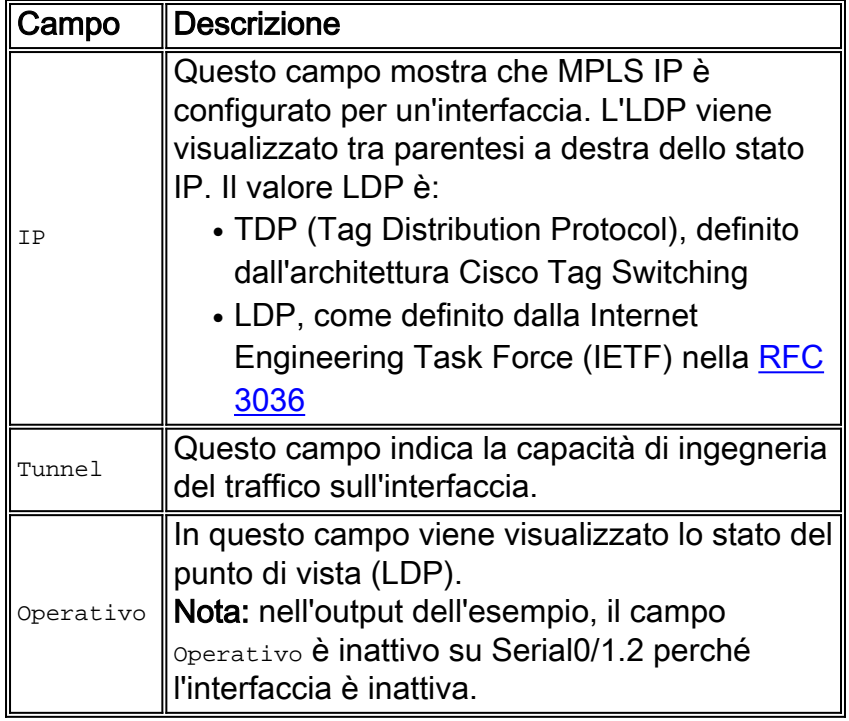

### <span id="page-3-0"></span>Esegui il ping dei vicini

Una connessione senza etichetta deve essere attiva tra ciascuna coppia di router adiacenti. Il protocollo di routing e l'LDP utilizzano la connessione senza etichetta per creare la tabella di routing e la base di informazioni per l'inoltro di etichette (LFIB, Label Forwarding Information Base).

Pomerol# **ping 10.10.10.6**

Type escape sequence to abort. Sending 5, 100-byte ICMP Echos to 10.10.10.6, timeout is 2 seconds: !!!!! Success rate is 100 percent (5/5), round-trip min/avg/max = 56/56/60 ms

<span id="page-3-1"></span>Verifica distribuzione etichette

Utilizzare il comando show tag-switching tdp discovery per visualizzare i router adiacenti rilevati:

```
Pomerol# show tag-switching tdp discovery
Local TDP Identifier:
    10.10.10.3:0
Discovery Sources:
    Interfaces:
        Serial0/1.1 (tdp): xmit/recv
            TDP Id: 10.10.10.1:0
         Serial0/1.2 (tdp): xmit/recv
             TDP Id: 10.10.10.2:0
         Serial0/1.3 (tdp): xmit/recv
             TDP Id: 10.10.10.6:0
```
Nell'output del comando show tag-switching tdp discovery, l'uso del TDP associa le etichette alle route. Se uno dei presunti router adiacenti non è presente e non è possibile eseguire il ping del router adiacente presunto, si è verificato un problema di connettività e non è possibile eseguire LDP. Se LDP viene eseguito correttamente, assegna un'etichetta per classe equivalente di inoltro. Nota: se non è possibile raggiungere l'ID router per LDP dalla tabella di routing globale, la relazione del router adiacente non viene stabilita.

#### <span id="page-4-0"></span>Verifica associazioni etichette

Utilizzare il comando show tag-switching tdp binding per assicurarsi che le etichette siano assegnate a ciascuna destinazione. È possibile utilizzare comandi quali show tag-switching forwarding-table {ip address | prefix} per verificare le diverse route e le etichette associate.

L'output mostrato in questa sezione contiene associazioni di etichette per le reti 10.10.10.x/32, che sono le interfacce di ciascun router Label Switch (LSR):

Nota: esistono più etichette per ciascun LSR. Ogni etichetta corrisponde a un percorso diverso.

Pomerol# **show tag-switching tdp bindings**  $( \ldots )$ tib entry: 10.10.10.1/32, rev 31 local binding: tag: 18 remote binding: tsr: 10.10.10.1:0, tag: imp-null remote binding: tsr: 10.10.10.2:0, tag: 18 remote binding: tsr: 10.10.10.6:0, tag: 21 tib entry: 10.10.10.2/32, rev 22 local binding: tag: 17 remote binding: tsr: 10.10.10.2:0, tag: imp-null remote binding: tsr: 10.10.10.1:0, tag: 19 remote binding: tsr: 10.10.10.6:0, tag: 22 tib entry: 10.10.10.3/32, rev 2 local binding: tag: imp-null remote binding: tsr: 10.10.10.2:0, tag: 17 remote binding: tsr: 10.10.10.1:0, tag: 20 remote binding: tsr: 10.10.10.6:0, tag: 23 tib entry: 10.10.10.4/32, rev 40 local binding: tag: 20 remote binding: tsr: 10.10.10.1:0, tag: 16 remote binding: tsr: 10.10.10.2:0, tag: 20 remote binding: tsr: 10.10.10.6:0, tag: 24 tib entry: 10.10.10.5/32, rev 44 local binding: tag: 22 remote binding: tsr: 10.10.10.1:0, tag: 17 remote binding: tsr: 10.10.10.2:0, tag: 22 remote binding: tsr: 10.10.10.6:0, tag: 25 tib entry: 10.10.10.6/32, rev 48 local binding: tag: 23 remote binding: tsr: 10.10.10.6:0, tag: imp-null remote binding: tsr: 10.10.10.1:0, tag: 22 remote binding: tsr: 10.10.10.2:0, tag: 24  $( \ldots )$ 

Pomerol# **show tag-switching forwarding-table 10.10.10.4 detail** Local Outgoing Prefix Bytes tag Outgoing Next Hoptag tag or VC or Tunnel Id switched interface 20 16 10.10.10.4/32 0 Se0/1.1 point2point MAC/Encaps=4/8, MTU=1500, Tag Stack{16} 48D18847 00010000 No output feature configured Per-packet load-sharing

#### <span id="page-4-1"></span>Verifica Dell'Impostazione Delle Etichette

Per verificare che le etichette siano impostate, usare il comando debug mpls packet o la funzionalità del comando traceroute con riconoscimento MPLS.

```
Pesaro# traceroute 10.10.10.4
```
Type escape sequence to abort. Tracing the route to 10.10.10.4

1 10.1.1.21 [MPLS: Label 20 Exp 0] 272 msec 268 msec 300 msec 2 10.1.1.5 [MPLS: Label 16 Exp 0] 228 msec 228 msec 228 msec 3 10.1.1.14 92 msec \* 92 msec

## <span id="page-5-0"></span>Informazioni correlate

- [Pagina di supporto MPLS](//www.cisco.com/en/US/tech/tk436/tk428/tsd_technology_support_protocol_home.html?referring_site=bodynav)
- [Pagina di supporto del protocollo OSPF](//www.cisco.com/en/US/tech/tk365/tk480/tsd_technology_support_sub-protocol_home.html?referring_site=bodynav)
- [Documentazione e supporto tecnico](//www.cisco.com/cisco/web/support/index.html?referring_site=bodynav)